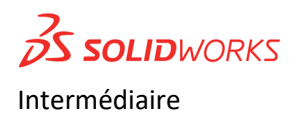

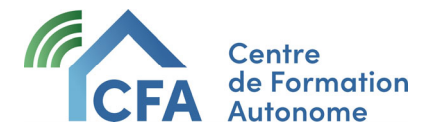

### Plan de formation Formateur : Alain Bergeron

# SolidWorks intermédiaire 45h

CONTENU DU COURS

Modélisation 3D, assemblage et Rendu photo de mécanisme

La formation permet de se familiariser avec la modélisation paramétrique d'un mécanisme en trois dimensions à l'aide du logiciel SolidWorks. Ceci implique la création de pièces simples et intermédiaires, la réalisation de plans de fabrication, d'assemblage, de vue éclatée, d'animation, de rendu photo et de l'utilisation de « Toolbox ». Vous ferez un mini projet complet (Étau d'atelier).

# Présentation de SolidWorks

Il s'agit d'un logiciel de CAO qui permet de créer des modèles solides 2D ou 3D, plus rapidement et de manière rentable. L'avantage principal du modélisateur solide est que très facile à utiliser, l'interface utilisateur graphique simple par rapport à d'autres logiciels de modélisation solide CAD.

# Durée

45heures pour visionner les vidéos de démonstration, réaliser les exercices et les projets. Comprend 9 modules, 8 exercices dirigés et 5 projets

- Module 1 Présentation et démarrage
- Module 2 Téléchargement et interface du logiciel
- Module 3 Raccourcis clavier
- Module 4 Modélisation de pièces
- Module 5 Assemblage et Toolbox
- Module 6 Vue éclatée
- Module 7 Mise en plan
- Module 8 Photoview
- Module 9 Exercices supplémentaires

### Travaux et exercices

Exercices dirigés bloc 4 – Modélisation des pièces de l'étau (plaque, boulon, vis, mâchoire);

Exercices dirigés bloc 5 – Gabarit d'assemblage;

Exercices dirigés bloc 6 – Vues éclatées ;

Exercices dirigés bloc 7 – Mise en plan (dessin de fabrication d'ensemble, vue éclatée, nomenclature) ;

Exercices dirigés bloc 8 – Vues photos.

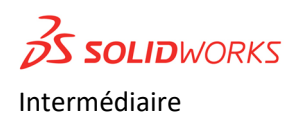

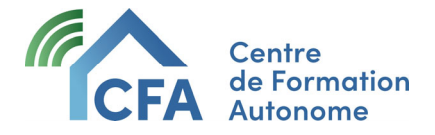

### Plan de formation Formateur : Alain Bergeron

- Travail 1 Remise de mâchoire
- Travail 2 Remise de la mise en plan de la vue éclatée
- Travail 3 Remise de la mise en plan du dessin d'ensemble
- Travail 4 Remise de la mise en plan de la vis acmé
- Travail 5 Remise du dessin de rendu photo

### Objectifs spécifiques :

- 1 Présentation et démarrage
- 2 Se familiariser avec l'interface graphique
- 3 Création d'un gabarit en mode pièce
- 4 Création de matériaux personnalisés
- 5 Création de raccourcis clavier
- 6 Personnalisation des mouvements de souris
- 7 Compréhension et utilisation de l'arbre de création
- 8 Maîtrise des commandes de base
- 9 Modélisation de filetage
- 10 Création efficace d'esquisse (contraintes et cotation)
- 11 Utilisation des relations d'esquisse
- 12 Utilisation de pièce volumique
- 13 Création de configurations
- 14 Utilisation des trois modes de travail. (Pièce, assemblage, mise en plan)
- 15 Réalisation de pièces simples et intermédiaires
- 16 Modification d'esquisse
- 17 Modification d'une fonction
- 18 Création de dessins de fabrication simples
- 19 Création de dessins d'assemblage simples
- 20 Création de dessin en vue éclatée
- 21 Création d'un rendu photo
- 22 Utilisation de librairie de pièces (Toolbox)
- 23 Création et personnalisation d'une nomenclature.

## Accompagnement

Si vous avez une question n'importe quand durant la formation, il suffit de l'écrire à votre enseignant qui vous retournera une vidéo explicative enregistrée personnalisée et/ou des explications écrites.

Gardez à l'esprit que vous ne serez jamais seul face à vos difficultés. On tente de reproduire le plus possible le niveau d'encadrement d'un cours en classe traditionnelle, mais le tout à distance.

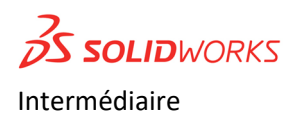

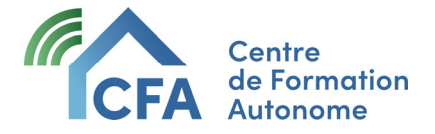

# Plan de formation Formateur : Alain Bergeron

# Clientèle visée

La formation convient très bien aux travailleurs et aux étudiants des domaines suivants :

- Génie mécanique ;
- Designer industriel ;
- Technicien en fabrication mécanique ;
- Dessinateur technique et industriel ;
- Soudeur ;
- Machiniste.

Le cours peut être suivi avec la version SolidWorks 2023 ou il est possible de télécharger gratuitement la version éducative.

# Prérequis

Les participants doivent avoir des connaissances en dessin industriel et une base en lecture de plan de fabrication mécanique et industriel, ainsi que la maitrise des fonctions de base du logiciel SolidWorks.